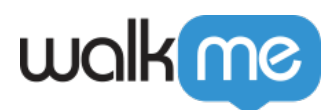

## [Console WalkMe](https://support.walkme.com/fr/knowledge-base/console-walkme/)

## À propos de la console WalkMe

La Console, accessible à partir de **[console.walkme.com](http://console.walkme.com/)**, est votre destination unique pour tout ce qui concerne WalkMe. La console vise à fournir un **parcours utilisateur simple** vous permettant de **naviguer facilement** entre nos applications et nos produits WalkMe.

Progressivement, toutes les interfaces existantes, y compris l'[éditeur](https://support.walkme.com/knowledge-base/editor-the-walkme-builder-experience/), le [Centre d](https://support.walkme.com/knowledge-base/dap-admin-center/)'administration et [Analytics](https://support.walkme.com/knowledge-base/insights-the-walkme-analytics-experience/) se réuniront ici en une seule interface pour répondre à tous vos besoins d'adoption numérique.

Pour l'instant, vous pouvez l'utiliser pour construire et gérer les éléments suivants :

- [Tableau d'activité](https://support.walkme.com/knowledge-base/activity-board/)
- [l'Organisateur de Menu](https://support.walkme.com/knowledge-base/walkme-menu-organizer/)
- [Workstation \(poste de travail\)](https://support.walkme.com/knowledge-base/about-walkme-workstation/)
- [Centre de communication](https://support.walkme.com/knowledge-base/walkme-communication-center/)
- [TeachMe](https://support.walkme.com/knowledge-base/teachme/)
- [DTI](https://support.walkme.com/knowledge-base/digital-transformation-intelligence-dti/)
- [Intelligence de l'interface utilisateur](https://support.walkme.com/knowledge-base/ui-intelligence/)

Les utilisateurs peuvent également utiliser la console pour rediriger vers les produits WalkMe externes suivants :

- [WalkMe Share](https://support.walkme.com/knowledge-base/walkme-share/)
- Mode multilinque
- [Insights](https://support.walkme.com/article-categories/walkme-insights/)

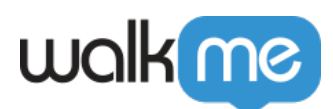

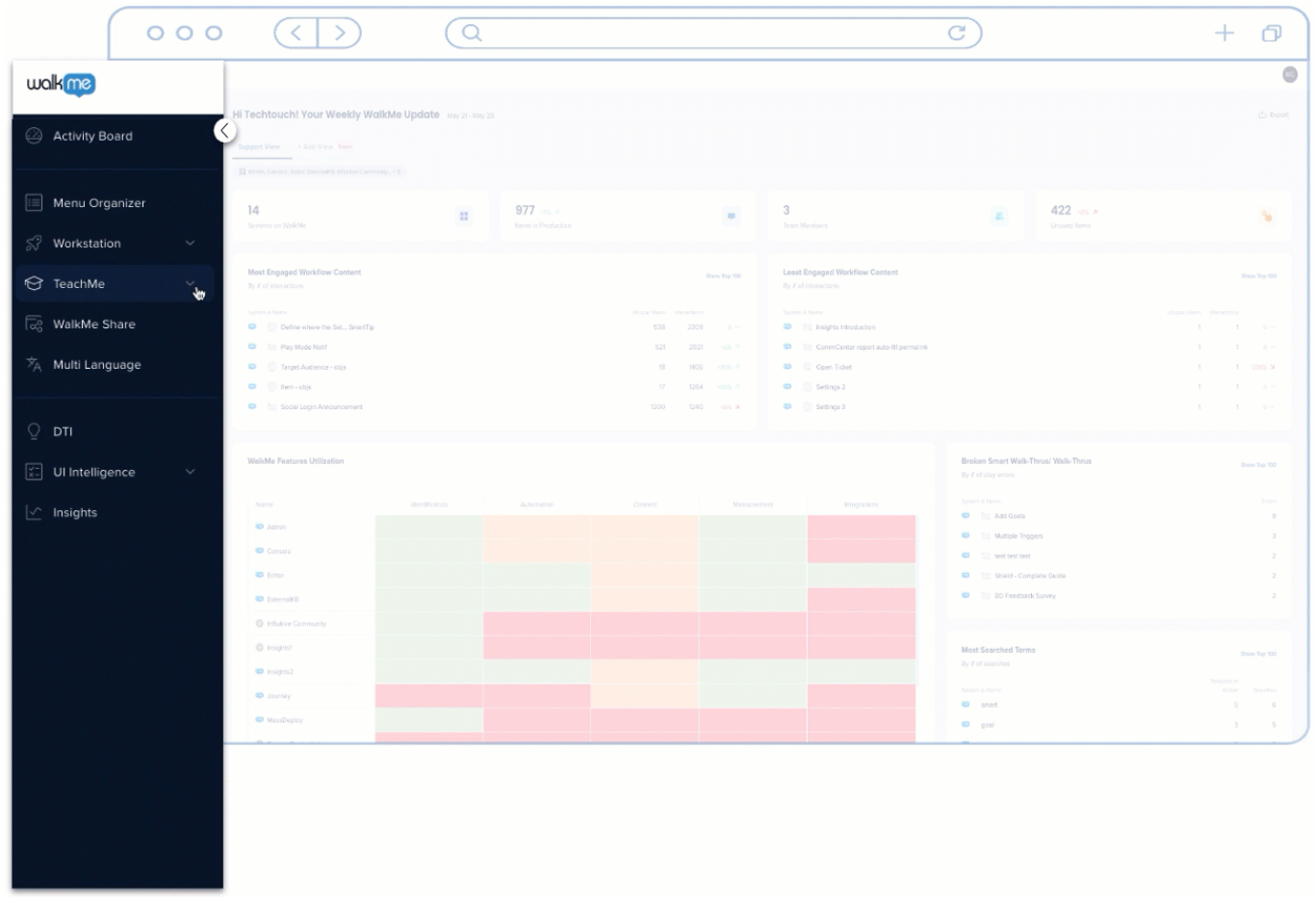

## Comment ça marche

Lorsque vous entrez dans la console, allez dans le [tableau d'activités,](https://support.walkme.com/knowledge-base/activity-board/) qui fournit des données clés pour comprendre et analyser les performances de votre contenu WalkMe. Vous pouvez également accéder facilement à toutes vos applications de la console via la barre de navigation (NavBar).

La NavBar a deux états :

- 1. **Réduit** (voir seulement les icônes)
- 2. **Élargi** (voir les icônes et les noms d'applications)

Par défaut, la NavBar est à l'état réduit qui s'élargira lors du survol de la souris. Quel que soit son état, la NavBar affiche toutes les applications disponibles sur la console.

Certaines applications ont **plusieurs niveaux**, indiqués par une **flèche déroulante**, vous pouvez donc naviguer rapidement vers la page pertinente dans l'application souhaitée.

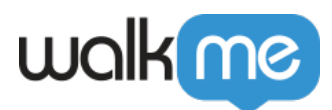

## **Limites**

Notez que vous trouverez les éléments suivants en fonction de la résolution de votre écran :

- Les résolution supérieures à 1600 ont la **possibilité de verrouiller** la barre de navigation élargie.
- Les résolutions inférieures à 1599 **ne peuvent pas verrouiller** la barre de navigation élargie.

Si vous avez des questions, nous sommes là pour vous aider : [contactez le Centre d'Assistance.](https://support.walkme.com/submit-a-ticket/)